## APTA POST TRAINING ASSESSMENT VERIFICATION

APTA  $\Pr_{\bullet\circ\circ\circ\circ\circ\circ} \Pr_{\bullet\circ\circ\circ}$ 

**Physical Therapist Assistant** 

**Clinical Performance Instrument** 

This information is to help guide you through how to verify that you completed the APTA CPI online training and assessment test. It is important that you use the **same email address** that you used to create your APTA Learning Center account when verifying your test completion. You can also find this information in the [CPI Help Center.](https://help.liaisonedu.com/Clinical_Assessment_Suite_Help_Center/CPI)

For any questions, please contact us at [ptcpisupport@liaisonedu.com.](mailto:ptcpisupport@liaisonedu.com)

 $\circ$   $\circ \circ \circ$   $\circ$   $\circ$   $\circ$ 

Clinical Performance Instrument

 $000$ 

 $\bullet$  0 0

**Physical Therapist** 

When first logging in to the CPI website, users are prompted to review the Training Module:

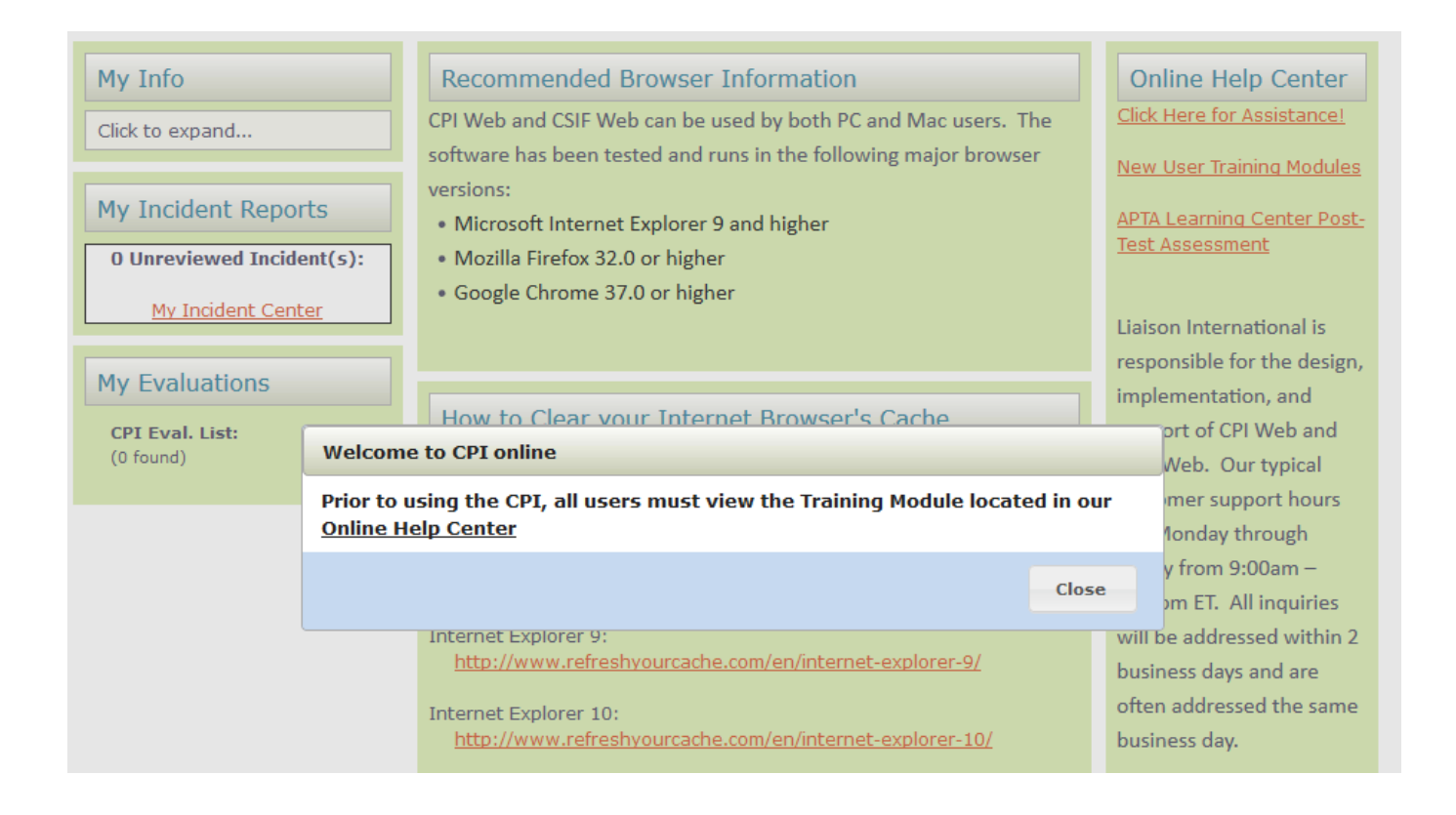

The post-test assessment is completed through the APTA Learning Center.

The link to the post-test assessment can be found at the end of the training module.

Once the post-test assessment has been completed through the APTA Learning Center, immediately log back into the PT or PTA CPI website, and navigate to the Evaluations tab in order to click on "Edit" for the mid-term or final:

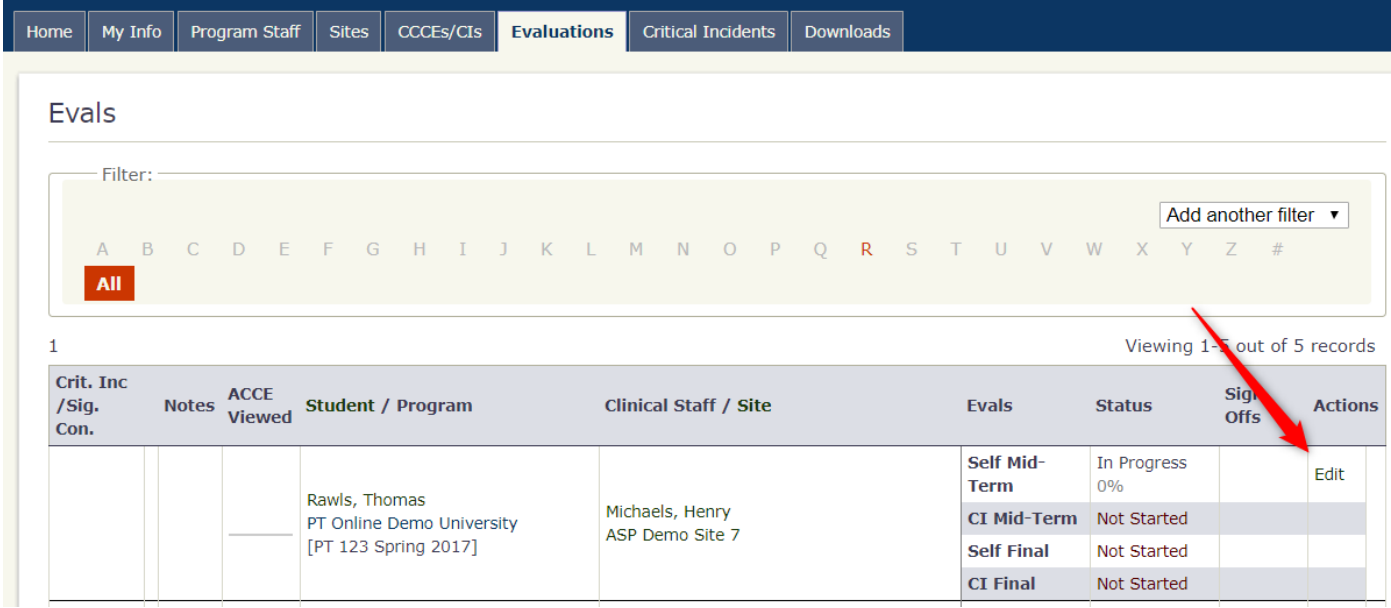

## In order to access the evaluation, the system will prompt you to verify your online training assessment:

In order to begin working with your PT CPI Evaluation, you must successfully complete the APTA PT CPI online training and assessment. Please select one of the following:

I have completed the APTA PT CPI online training and assessment.

If you have not completed the APTA training, please click on the link below to connect to the APTA PT CPI online training launch page.

After successfully completing the APTA PT CPI online training and assessment, you will be able to begin working with your PT CPI Evaluation.

Click here to access the APTA PT CPI online training launch page.

If the email address used for the PT/PTA CPI account is different from the email address used in the APTA Learning Center, please enter the APTA Learning Center account email in order to verify the online training completion:

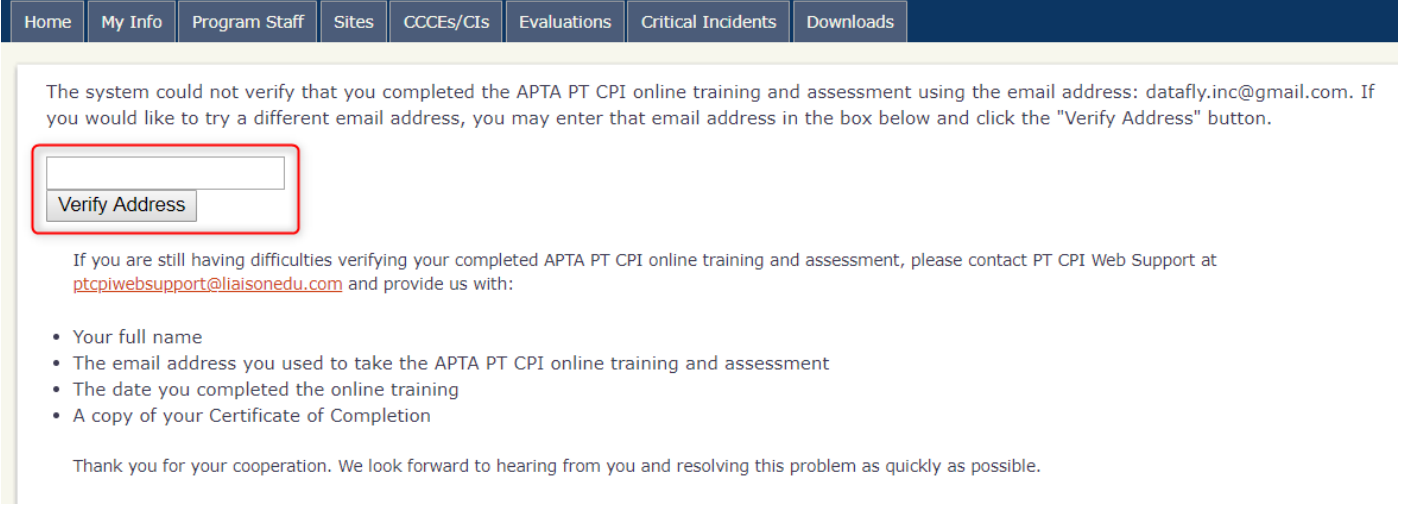

Once you have submitted your APTA Learning Center email address on the above screen, log out of the CPI system for at least ten minutes, to allow time for the system to process your post-test assessment verification.

PLEASE NOTE that it is not possible to access and complete an evaluation until the post-test assessment has been verified in the CPI account.